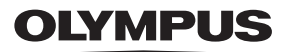

### **DIGITÁLNÍ FOTOAPARÁT**

*TG-5*

## **Návod k použití**

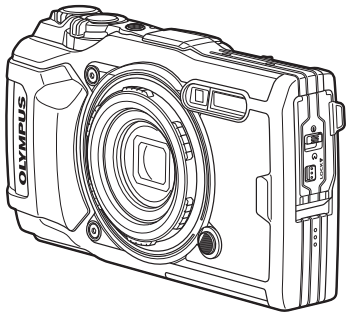

## $\epsilon$

**Číslo modelu: IM005**

- Děkujeme vám za zakoupení digitálního fotoaparátu Olympus. Před prvním použitím fotoaparátu si prosím pozorně přečtěte tento návod, umožní vám přístroj optimálně využít a prodloužit jeho životnost. Návod si pečlivě uschovejte pro další použití.
- Před pořizováním důležitých snímků se s fotoaparátem seznamte a pořiďte několik zkušebních snímků.
- Obrázky displeje a fotoaparátu použité v tomto návodu k obsluze vznikly během vývojové fáze a mohou se lišit od finálního výrobku.
- Pokud dojde k přidání nebo změně funkcí z důvodu aktualizace firmwaru fotoaparátu, bude se obsah lišit. Nejnovější informace získáte na webu společnosti Olympus nebo od týmu zákaznické podpory společnosti Olympus ve vašem regionu.

#### >> DÁREK PRO VÁS <<

Zaregistrujte si svůj výrobek na www.mujolympus.cz a získáte prodlouženou záruku 30 měsíců a další výhody.

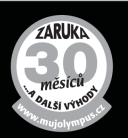

#### **Vybalení fotoaparátu**

K fotoaparátu jsou přiloženy následující položky.

Pokud některá z položek chybí nebo je poškozená, obraťte se na prodejce, u kterého jste fotoaparát zakoupili.

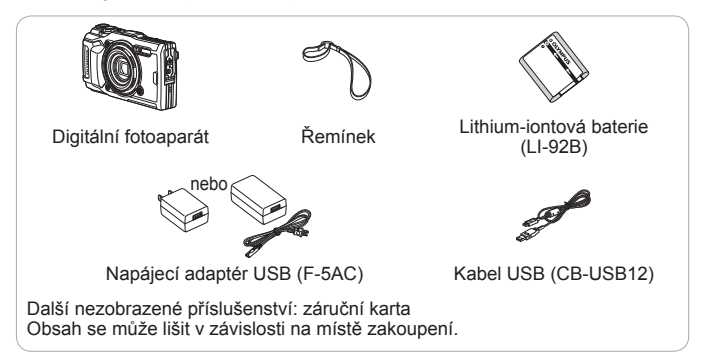

#### **Připevnění řemínku fotoaparátu**

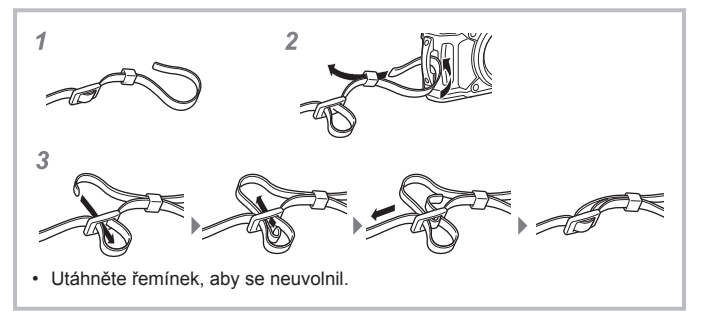

#### **Názvy částí**

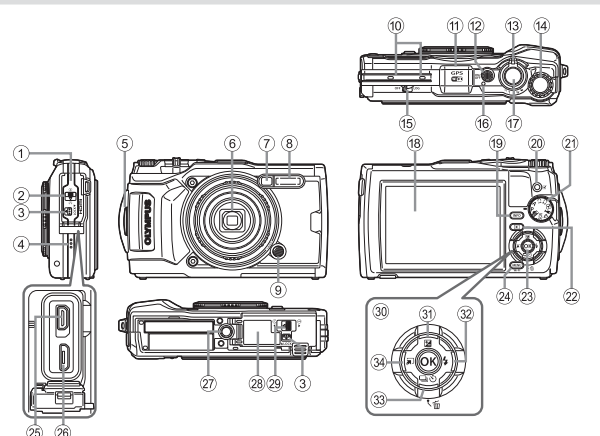

- 1 Kryt konektoru
- 2 Zámek krytu konektoru
- 3 Pojistka
- (4) Reproduktor
- 5 Poutko na řemínek
- 6 Objektiv
- 7 Indikátor samospouště/osvětlení LED/AF lampa
- 8 Blesk
- 9 Tlačítko uvolnění kroužku objektivu
- 0 Stereofonní mikrofon
- 11) Anténa GPS
- <sup>(12</sup> Tlačítko ON/OFF
- <sup>(13)</sup> Páčka transfokátoru
- (14) Ovládací kolečko
- (15) Přepínač LOG
- (16) Kontrolka
- (17) Tlačítko spouště
- 18 Displej
- i Tlačítko **INFO** (Zobrazení informací)
- 20 Tlačítko <sup>(a</sup> (Video)/vybrat
- 21 Přepínač režimů
- $(22)$  Tlačítko  $\blacktriangleright$  (přehrávání)
- 23 Tlačítko (ok)
- 24) Tlačítko MENU/Wi-Fi
- o Mikrokonektor HDMI
- 26 Konektor Micro-USB
- 27) Závit na stativ
- 28 Kryt prostoru pro baterii a kartu
- 29 Zámek krytu prostoru pro baterii a kartu
- 30 Kurzorový kříž
- **31)** Tlačítko △ (nahoru)/**2** (expoziční kompenzace)
- $\circledR$  Tlačítko  $\triangleright$  (Doprava)/ $\frac{1}{2}$  (Blesk)
- 33 Tlačítko ▽ (Dolů)/  $\Box$  $\dot{y}$  (Sekvenční snímání/ samospoušť)/m (Smazat)
- 34) Tlačítko < (Doleva) / režim
- $\Delta \nabla \langle \mathsf{D} \rangle$  instruují stisknutí křížového ovladače se šipkou nahoru/dolů/vlevo/ vpravo.

# **Obsah je uzamčen**

**Dokončete, prosím, proces objednávky.**

**Následně budete mít přístup k celému dokumentu.**

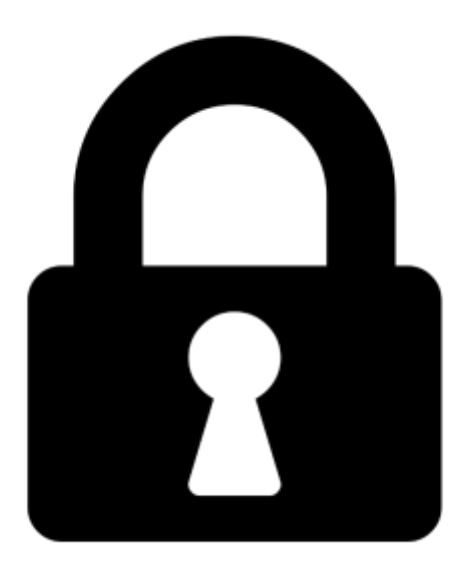

**Proč je dokument uzamčen? Nahněvat Vás rozhodně nechceme. Jsou k tomu dva hlavní důvody:**

1) Vytvořit a udržovat obsáhlou databázi návodů stojí nejen spoustu úsilí a času, ale i finanční prostředky. Dělali byste to Vy zadarmo? Ne\*. Zakoupením této služby obdržíte úplný návod a podpoříte provoz a rozvoj našich stránek. Třeba se Vám to bude ještě někdy hodit.

*\*) Možná zpočátku ano. Ale vězte, že dotovat to dlouhodobě nelze. A rozhodně na tom nezbohatneme.*

2) Pak jsou tady "roboti", kteří se přiživují na naší práci a "vysávají" výsledky našeho úsilí pro svůj prospěch. Tímto krokem se jim to snažíme překazit.

A pokud nemáte zájem, respektujeme to. Urgujte svého prodejce. A když neuspějete, rádi Vás uvidíme!